# TKAN TELEPROMPTER CONTROLLER

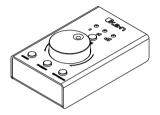

## Instruction Manual

Thank you for choosing the IKAN Teleprompter Controller, designed for seamless integration with Prompter Pro 4 software. This device enhances your prompting experience with intuitive controls and multiple speed settings.

# **Getting Started**

### What's Included:

- · Teleprompter Controller
- USB cable

Connection: Connect the Teleprompter Controller to your computer using the provided LISB cable

Software: Ensure Prompter Pro 4 software is installed on your computer. The controller is plug and play and does not require additional drivers.

## Controls Overview

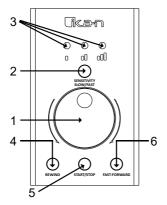

- Rotary Knob: Located at the center, this knob adjusts the script's scrolling speed. Rotate clockwise to increase speed, or counter-clockwise to decrease speed.
- Sensitivity Button (Slow/Fast): Press this button to toggle the knob's sensitivity.
- Indicator Lights (I, II, III): These lights correspond to the sensitivity levels of the rotary knob.
- 4. Rewind Button: Press to rewind the script by one page.
- 5. Start/Stop Button: Press to begin or pause script scrolling.
- 6. Fast-Forward Button: Press to advance the script by one page.

#### Operation

## Adjusting Scroll Speed:

Turn the Rotary Knob gently to find the desired scroll speed for your script.

A clockwise turn increases the scroll speed, while a counter-clockwise turn decreases it.

# Setting Sensitivity:

Press the Sensitivity Button to cycle through the sensitivity settings (I - Slow, II - Medium, III - Fast).

Choose the setting that best fits your control preference. The corresponding Indicator Light will illuminate.

## Script Navigation:

To rewind or advance your script by one page, use the Rewind or Fast-Forward buttons respectively.

To start or stop the script scrolling, press the Start/Stop Button.

## Care and Maintenance

- Keep the device free of dust and moisture.
- Do not disassemble the controller.
- Store in a cool, dry place when not in use.

For further assistance, visit the ikancorp.com

For a digital version of this manual please scan the QR code below

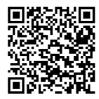